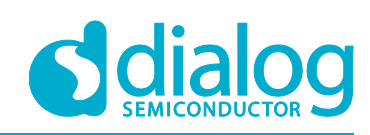

# **User manual DA9061-63 Motherboard UM-PM-012**

## <span id="page-0-0"></span>**Abstract**

*Explains the setup and operation of the DA9061, DA9062, and DA9063 motherboard.*

## **UM-PM-012**

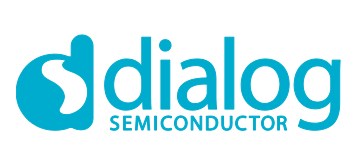

## DA9061-63 Motherboard

## <span id="page-1-0"></span>**Contents**

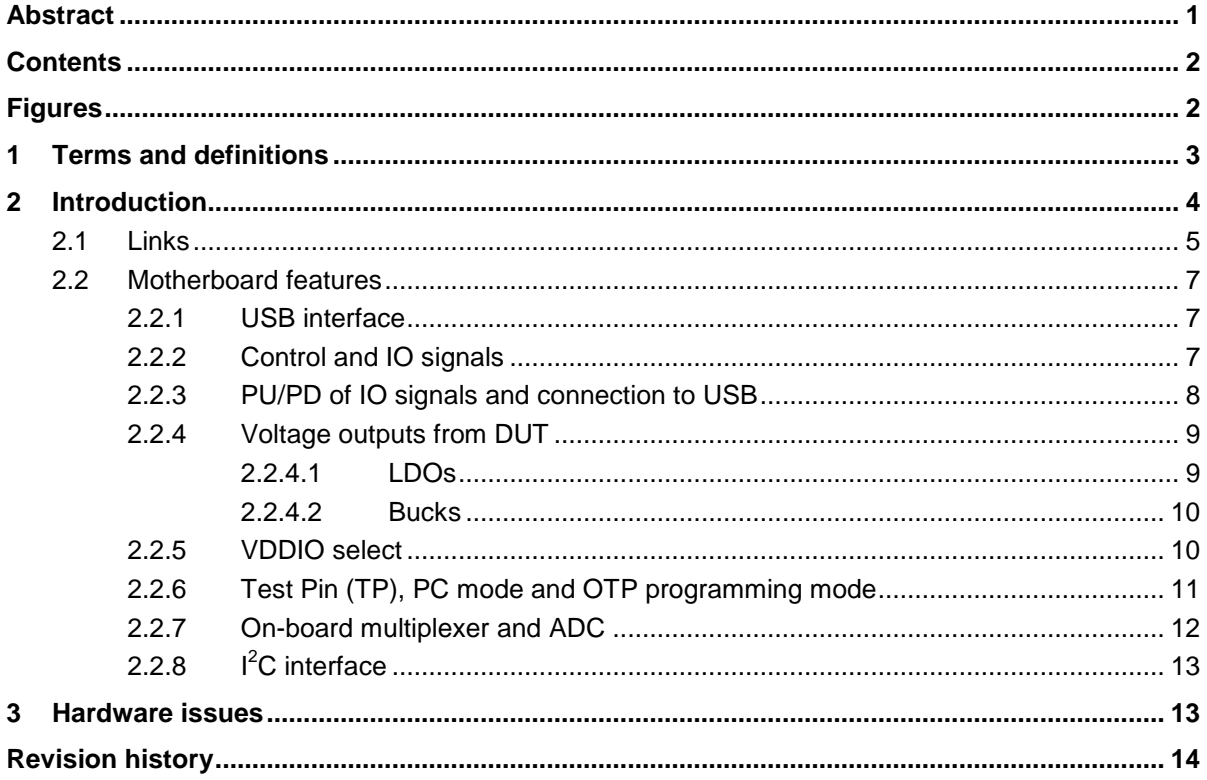

## <span id="page-1-1"></span>**Figures**

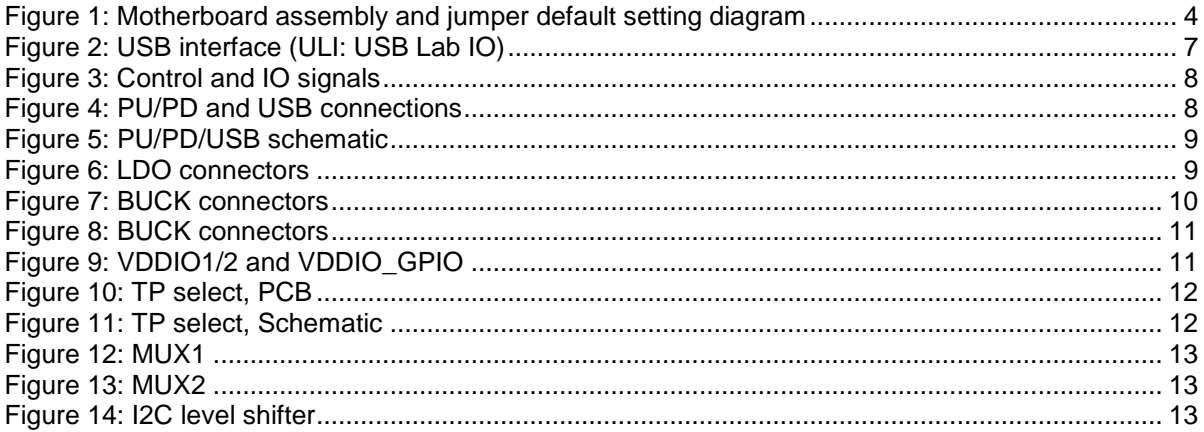

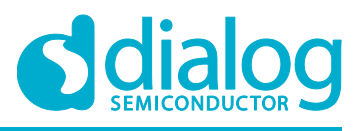

## <span id="page-2-0"></span>**1 Terms and definitions**

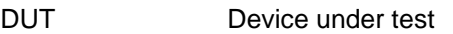

GUI **Graphical user interface** 

PMIC Power management IC

ULI USB lab IO interface chip (Atmel)

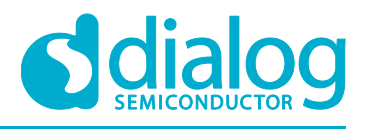

## <span id="page-3-0"></span>**2 Introduction**

This document focuses on DA9061 and DA9062. The hardware solution is based upon Dialog PCB numbered 232-01-A.

This motherboard allows measurement, evaluation and programming of the DA9061, DA9062 or DA9063 devices.

The motherboard in [Figure 1](#page-3-1) allows different daughter boards to plug in, either with a socket or soldered, enabling different options for performance evaluations. The various daughter boards are described in a seperate document.

When the motherboard is connected to a PC via USB, the Device Under Test (DUT) can be controlled with the Smartcanvas GUI software. The mini USB connector is visible on the top-left side of the motherboard. As long as a cable is connected to the USB port of a PC, delivering  $\sim$ 5 V supply to the motherboard, the green LED 1 is on.

The Smartcanvas GUI provides easy access to the DUT through connectors J22/J49 and peripherals located on the motherboard connectors . It is used to exercise the DUT using the I<sup>2</sup>C or SPI (only for DA9063) interface. Control or measurement of analog and digital pins is also supported.

The board has jumper links to provide access to many configuration and measurement test points. For normal operation of DA9061 and DA9062 devices with the Smartcanvas GUI, the jumper links should be set as described in Figure 1 (red).

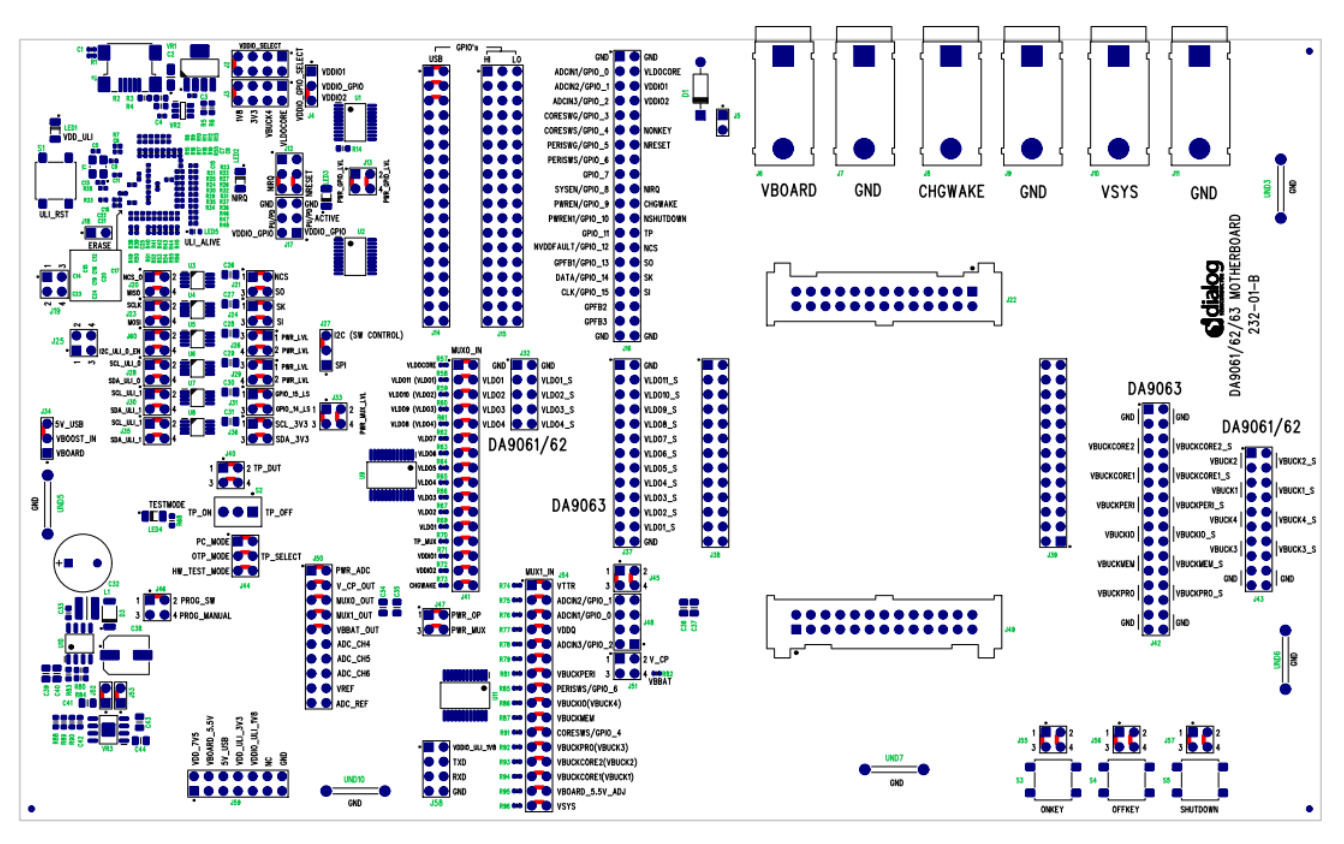

**Figure 1: Motherboard assembly and jumper default setting diagram**

<span id="page-3-1"></span>The motherboard has a USB to  $I^2C$  bridge for communication with the DUT, some external active measurement components (MUX, ADC), level shifters ( $I<sup>2</sup>C$ , GPIO) and power supply control devices (BOOST, LDO) reducing the need for external equipment.

Notes and limitations:

The schematic of the motherboard is delivered with the hardware. Gerber data for the board are available on request.

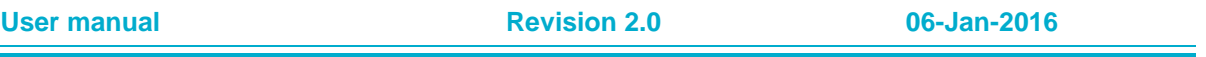

## **UM-PM-012**

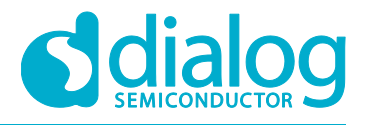

## **DA9061-63 Motherboard**

- All power outputs are available as pairs of pins to permit true Kelvin sensing of output voltage under load conditions.
- The board is intended to be supplied from a USB-host with approximate 5 V supply voltage. Onboard boost and LDOs are used to regulate the supply.
- The DUT is supplied separately by a single 3.6 V supply (nominal) plugged into the 4 mm sockets VSYS and GND. A Lithium ion battery may be used for the same purpose, or a 'sourcemeter' such as Keithley 2400 or Hameg 8142.
- To avoid unexpected behaviour (back drive, unwanted GPIO triggering) of the DUT, never disconnect the USB connection from the PC while the DUT is powered.

## <span id="page-4-0"></span>**2.1 Links**

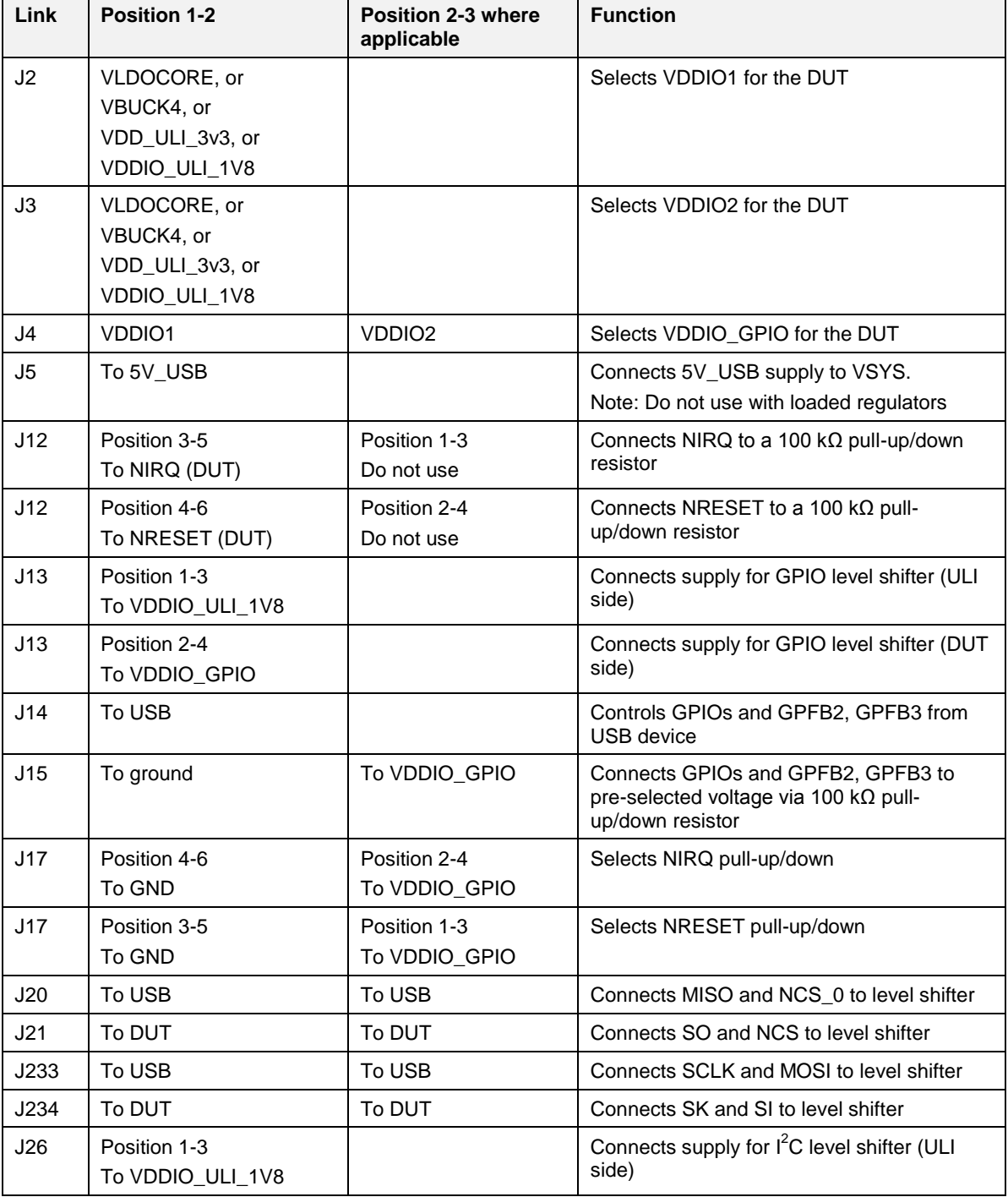

**User manual Revision 2.0 06-Jan-2016**

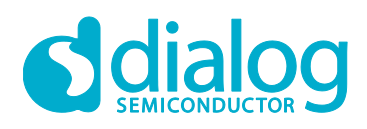

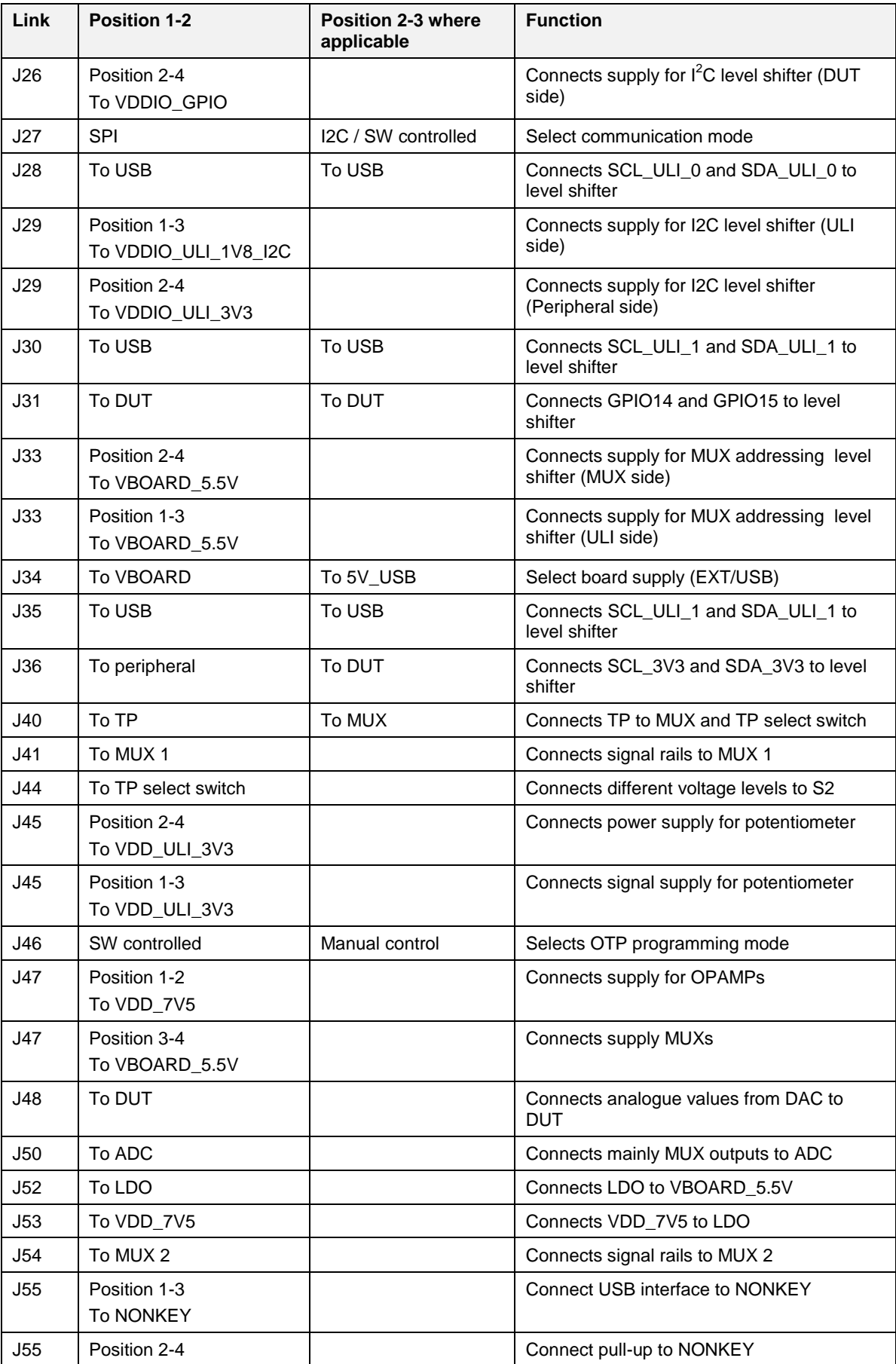

**User manual Revision 2.0 06-Jan-2016**

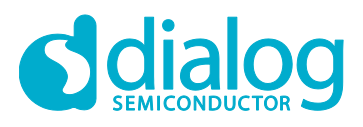

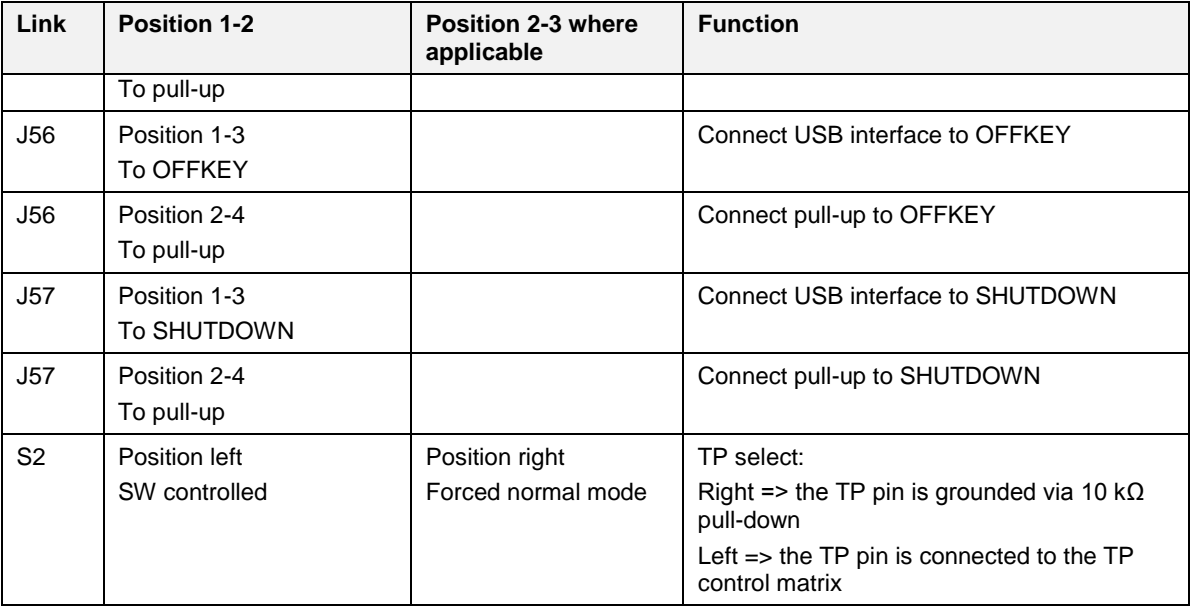

## <span id="page-6-0"></span>**2.2 Motherboard features**

## <span id="page-6-1"></span>**2.2.1 USB interface**

The USB Interface U12 (top-left corner of the PCB) is used here mainly for three purposes:

- 1. As a source of  $I^2C$  and SPI (DA9063 only) control signals.
- 2. To provide and read discrete signals from/to the GPIOs
- 3. To communicate with on-board peripherals

The USB device is powered via the USB bus cable through fixed LDO regulators.

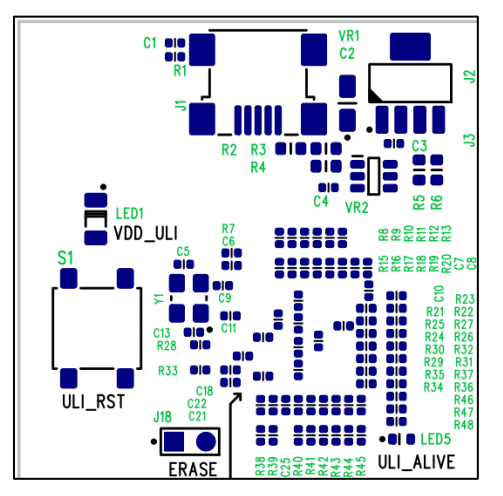

**Figure 2: USB interface (ULI: USB Lab IO)**

## <span id="page-6-3"></span><span id="page-6-2"></span>**2.2.2 Control and IO signals**

All of the control and IO signals from the DUT appear on the header pins shown on the left side, see [Figure 3.](#page-7-1) These are the most useful monitor points for debug purposes. If required, a suitable connector can bring these signals to the system board for integrated development. If used in this way, the other links which also control these pins should be removed to avoid logic or voltage clash.

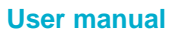

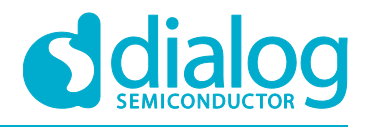

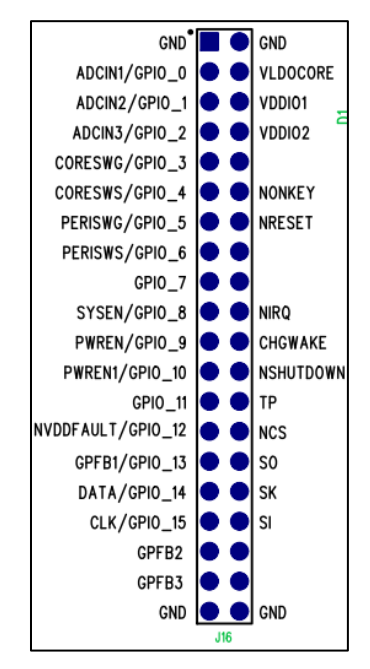

**Figure 3: Control and IO signals**

## <span id="page-7-1"></span><span id="page-7-0"></span>**2.2.3 PU/PD of IO signals and connection to USB**

The arrangement of the jumper links to the GPIO pins allows maximum flexibility.

Insert the jumpers in J14 for USB control and monitoring.

Place the jumpers in J15 on the left side to connect VDDIO\_GPIO via 100 kΩ pull-up resistors, on the right side to connect ground via 100 kΩ pull-down resistors, or leave it open for external connections (see [Figure 5\)](#page-8-2).

| r          | GPIO's |          |               |
|------------|--------|----------|---------------|
| <b>USB</b> |        | FU<br>HI | $\frac{1}{2}$ |
|            |        |          |               |
|            |        |          |               |
|            |        |          |               |
|            |        |          |               |
|            |        |          |               |
|            |        |          |               |
|            |        |          |               |
|            |        |          |               |
| Ξ          |        |          | г             |
|            |        | Ξ        |               |
|            |        |          |               |
|            |        |          |               |
|            |        |          |               |
|            |        |          |               |
|            |        |          |               |
|            |        |          |               |
| г          |        | Ξ        | п             |
|            |        |          |               |
|            |        |          |               |
|            |        |          |               |
|            |        |          |               |
|            |        |          |               |
|            |        |          |               |
| J14        |        | J15      |               |

**Figure 4: PU/PD and USB connections**

<span id="page-7-2"></span>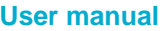

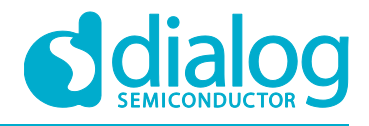

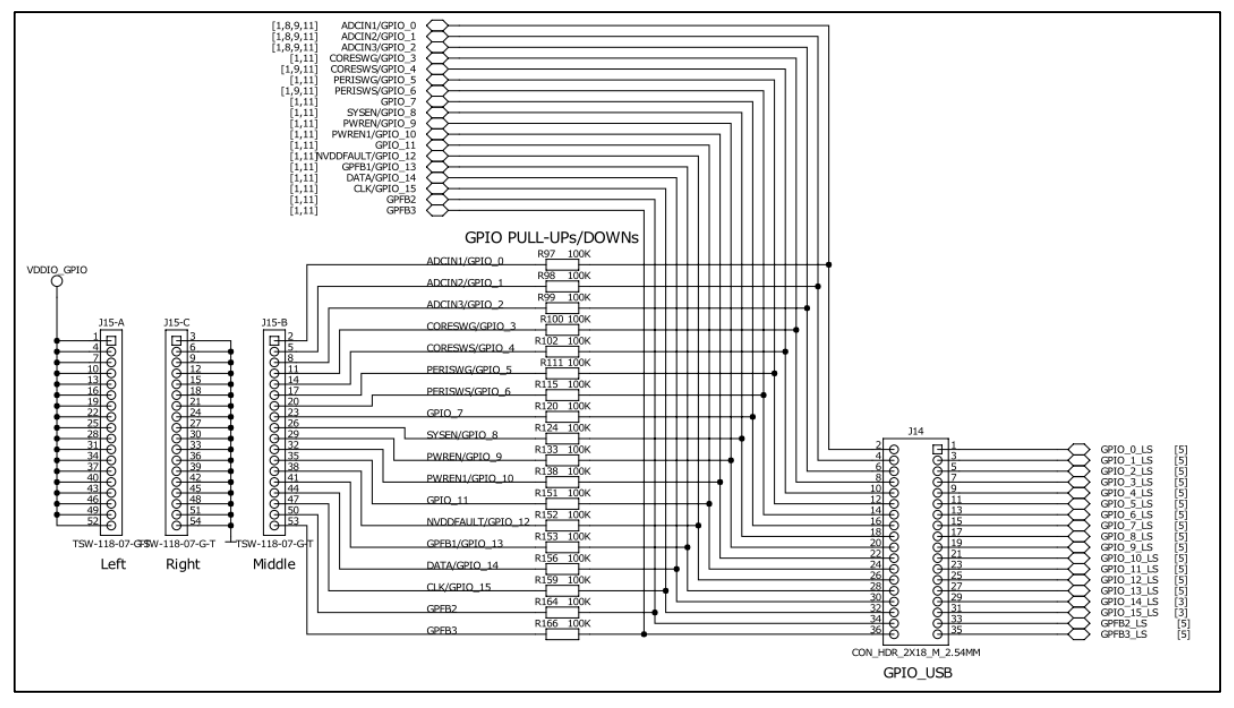

**Figure 5: PU/PD/USB schematic**

## <span id="page-8-2"></span><span id="page-8-0"></span>**2.2.4 Voltage outputs from DUT**

## <span id="page-8-1"></span>**2.2.4.1 LDOs**

The pin headers to access the LDO regulators from the DUT are located on the left side of the DUT connectors. Depending on the connected DUT type either J32 (DA9061/62) or J37 (DA9063) is valid.

They are arranged in pairs (left: thick power lines, right: thin sense line for Kelvin connection) for meaningful measurements under load conditions.

Each pin is connected separately to the regulator output, to a point closest to the device pin.

If required, a suitable connector can bring these signals to the system board for integrated development.

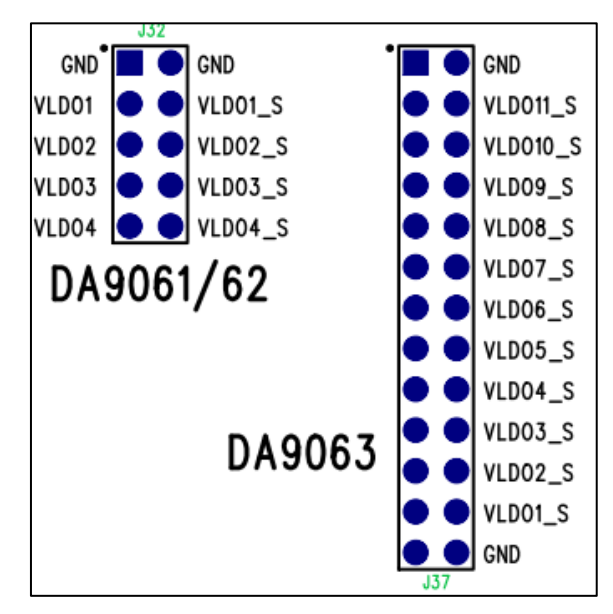

**Figure 6: LDO connectors**

<span id="page-8-3"></span>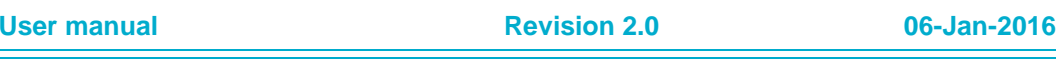

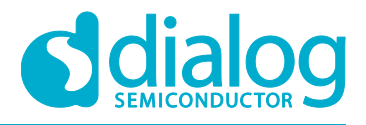

## <span id="page-9-0"></span>**2.2.4.2 Bucks**

The pin headers to access the Buck regulators from the DUT are located on the right side of the DUT connectors. Depending on the connected DUT type either J43 (DA9061/62) or J42 (DA9063) is valid.

They are arranged in pairs (left: thick power lines, right: thin sense line for Kelvin connection) for meaningful measurements under load conditions.

Each pin is connected separately to the regulator output, to a point as close as possible to the device pin.

If required, a suitable connector can bring these signals to the system board for integrated development.

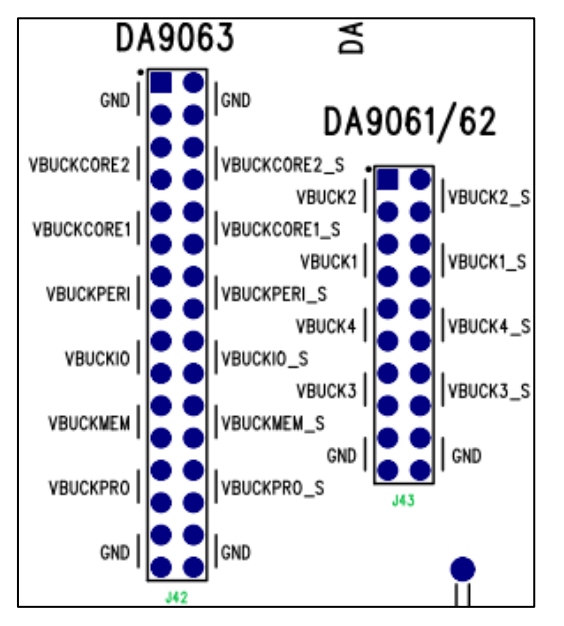

**Figure 7: BUCK connectors**

<span id="page-9-2"></span>The left connections (for example VBUCK1) are routed with wide PCB traces, while the right connections (for example VBUCK1\_S) are routed with narrow PCB traces. The right connections are intended as Kelvin sense points, to allow regulator output measurement without effect from PCB resistance. This connection is not ideal since the plug that the daughterboard is mounted on adds some parasitic resistance at each pin which produces a small error when under load. For accurate performance measurements under load it is suggested to connect directly to the daughterboard pins.

## <span id="page-9-1"></span>**2.2.5 VDDIO select**

This group of links allows selection of the VDDIO GPIO voltage rail, for example for GPIO pull-up.

VDDIO\_GPIO can be selected via VDDIO1 or VDDIO2 (VDDIO2 shown in example), each supplied either from VBUCKIO (VBUCK4), VLDOCORE, external 3.3 V or external 1.8 V. External voltages are supplied by the USB via external LDOs.

VDDIO1/2 can be selected by J2/J3 and VDDIO\_GPIO can be selected through VDDIO1/2 via J4.

![](_page_9_Picture_178.jpeg)

![](_page_10_Picture_1.jpeg)

![](_page_10_Figure_3.jpeg)

## **Figure 8: BUCK connectors**

<span id="page-10-1"></span>A VDDIO1/2 voltage may cause back-powering of DUT from the VDDIO rail, particularly when external supplies are used (1.8 V, 3.3 V) without main VSYS supply. This may keep the digital core of the DUT powered, thereby preventing a POR of the logic and leading to undesired operating modes.

The VDDIO1/2 and VDDIO GPIO selection is shown in the diagram below.

![](_page_10_Figure_7.jpeg)

## **Figure 9: VDDIO1/2 and VDDIO\_GPIO**

## <span id="page-10-2"></span><span id="page-10-0"></span>**2.2.6 Test Pin (TP), PC mode and OTP programming mode**

The TP select switch selects between normal mode and Power Commander (PC) mode/OTP programming mode.

If configured in the right-hand position (TP\_OFF), the TP pin of the DUT is grounded via a 10 kΩ pulldown resistor, thereby selecting normal mode operation. In this case the register settings are loaded from a programmed OTP.

If configured on the left-hand position (TP\_ON), the TP can be connected to higher voltage levels.

The Smartcanvas GUI automatically selects the desired level, where 5 V activates the PC mode and 7.5 V activates the OTP programming mode or 0 V to select normal operation mode.

In PC mode, register settings are loaded from a file through the software interface.

![](_page_10_Picture_148.jpeg)

![](_page_11_Picture_1.jpeg)

![](_page_11_Figure_3.jpeg)

**Figure 10: TP select, PCB**

<span id="page-11-1"></span>![](_page_11_Figure_5.jpeg)

**Figure 11: TP select, Schematic**

<span id="page-11-2"></span>If a mode apart from normal mode is selected, a red LED (LED4) indicates that the TP test mode pin is supplied with a level other than 0 V.

## <span id="page-11-0"></span>**2.2.7 On-board multiplexer and ADC**

The motherboard has two multiplexers (MUX) where all power lines and some GPIOs from the DUT are connected. The output of the MUX is measured via an external ADC.

The front panel of the Smartcanvas GUI shows the most important measurements for a quick overview of the DUT.

## **NOTE**

For precise measurements, use calibrated equipment only.

In some cases (such as quiescent current measurements) the input channels might need to be disconnected from the MUX. This can be done by removing the jumper links on J41 and J54.

![](_page_11_Picture_151.jpeg)

![](_page_12_Picture_1.jpeg)

![](_page_12_Figure_3.jpeg)

**Figure 12: MUX1**

<span id="page-12-2"></span>![](_page_12_Figure_5.jpeg)

**Figure 13: MUX2**

#### <span id="page-12-3"></span><span id="page-12-0"></span>**2.2.8 I <sup>2</sup>C interface**

The USB controller (ULI) provides two  $I^2C$  master busses to communicate with connected  $I^2C$  slaves.

The DUT communicates with the controller with bus0 (SDA/SCL\_ULI\_0), while bus1 (SDA/SCL\_ULI\_1) is used to communicate with all other peripherals on the motherboard.

Both busses have their own level shifter between master and slave. These level shifters can be disconnected from the slave by removing jumper links.

For bus0 only, J24 (DA906x) and J24/J31 (DA9063 only) can be opened to connect to a customer system board for integrated development.

![](_page_12_Figure_12.jpeg)

**Figure 14: I2C level shifter**

## <span id="page-12-4"></span><span id="page-12-1"></span>**3 Hardware issues**

Most hardware problems can be traced to incorrect jumper positions.

Check jumper positions carefully and compare them with the default positions: see [Figure 1.](#page-3-1) Use the jumper table details and the board schematic as a guide to jumper functions and locations.

## **NOTE**

When using the GUI to select a mode, the Power Commander switch must be in the left-hand position.

![](_page_13_Picture_1.jpeg)

## <span id="page-13-0"></span>**Revision history**

![](_page_13_Picture_63.jpeg)

![](_page_14_Picture_1.jpeg)

#### **Status definitions**

![](_page_14_Picture_277.jpeg)

### **Disclaimer**

Information in this document is believed to be accurate and reliable. However, Dialog Semiconductor does not give any representations or warranties, expressed or implied, as to the accuracy or completeness of such information. Dialog Semiconductor furthermore takes no responsibility whatsoever for the content in this document if provided by any information source outside of Dialog Semiconductor.

Dialog Semiconductor reserves the right to change without notice the information published in this document, including without limitation the specification and the design of the related semiconductor products, software and applications.

Applications, software, and semiconductor products described in this document are for illustrative purposes only. Dialog Semiconductor makes no representation or warranty that such applications, software and semiconductor products will be suitable for the specified use without further testing or modification. Unless otherwise agreed in writing, such testing or modification is the sole responsibility of the customer and Dialog Semiconductor excludes all liability in this respect.

Customer notes that nothing in this document may be construed as a license for customer to use the Dialog Semiconductor products, software and applications referred to in this document. Such license must be separately sought by customer with Dialog Semiconductor.

All use of Dialog Semiconductor products, software and applications referred to in this document are subject to Dialog Semiconductor's [Standard Terms and Conditions of Sale,](http://www.diasemi.com/terms.php) unless otherwise stated.

© Dialog Semiconductor. All rights reserved.

#### **RoHS Compliance**

Dialog Semiconductor complies to European Directive 2001/95/EC and from 2 January 2013 onwards to European Directive 2011/65/EU concerning Restriction of Hazardous Substances (RoHS/RoHS2). Dialog Semiconductor's statement on RoHS can be found on the customer porta[l https://support.diasemi.com/.](https://support.diasemi.com/) RoHS certificates from our suppliers are available on request.

## **Contacting Dialog Semiconductor**

United Kingdom (Headquarters) *Dialog Semiconductor (UK) LTD* Phone: +44 1793 757700

#### **Germany**

*Dialog Semiconductor GmbH* Phone: +49 7021 805-0

#### The Netherlands

*Dialog Semiconductor B.V.* Phone: +31 73 640 8822 Email:

enquiry@diasemi.com

#### North America

*Dialog Semiconductor Inc.* Phone: +1 408 845 8500

#### Japan *Dialog Semiconductor K. K.*

Phone: +81 3 5425 4567

## Taiwan

*Dialog Semiconductor Taiwan* Phone: +886 281 786 222 Web site:

www.dialog-semiconductor.com

#### Hong Kong *Dialog Semiconductor Hong Kong*

**Singapore** 

Phone: +852 3769 5200 Korea

*Dialog Semiconductor Singapore* Phone: +65 64 8499 29

#### *Dialog Semiconductor Korea* Phone: +82 2 3469 8200

#### China (Shenzhen)

*Dialog Semiconductor China* Phone: +86 755 2981 3669

#### China (Shanghai) *Dialog Semiconductor China* Phone: +86 21 5424 9058

**User manual Revision 2.0 06-Jan-2016**